### **01QYAPD - SOCIAL NETWORKING: TECHNOLOGIES AND APPLICATIONS**

HTML5: primi passi

LORENZO CANALE [\(lorenzo.canale@polito.it](mailto:fabio.ballati@polito.it))

## LAB 2 – CSS

Questa esercitazione ha lo scopo di introdurre gli elementi base di CSS.

### *SOFTWARE PER LE ESERCITAZIONI:*

Per svolgere le esercitazioni sui PC del laboratorio:

- 1. **WebStorm** 
	- Installare il software *JetBrains-WebStorm*. Per installarlo in laboratorio è sufficiente aprire la cartella "Installazione applicazioni", presente sul desktop. Fare doppio click su "*JetBrains-WebStorm*".
	- Al termine dell'installazione, aprire il programma. La prima volta che lo si utilizza, il programma chiedere di specificare il nome di un server.
	- Sarà sufficiente inserire il nome:<http://cclix12.polito.it:12345> per poter utilizzare il programma.

#### 2. **NotePad++**

Per svolgere le esercitazioni sul proprio PC portatile (opzione consigliata):

- 1. **WebStorm**
	- Scaricare l'ultima versione disponibile dalla sezione *Download* del sito di WebStorm<https://www.jetbrains.com/webstorm/download/>
	- Registrarsi sul sito di JetBrains utilizzando l'email del politecnico [\(s@studenti.polito.it\)](mailto:s@studenti.polito.it) per ottenere una licenza studenti gratuita: [https://](https://www.jetbrains.com/student/) [www.jetbrains.com/student/](https://www.jetbrains.com/student/)
- 2. Usare un qualsiasi editor di testo, ad esempio:
	- **NotePad++**
	- **Sublime Text** =><https://www.sublimetext.com/3>

## ESERCIZIO 1 – BACKGROUND E FONT STYLE

La versione html del sito, senza fogli di stile, è scaricabile a questo link: [https://](https://drive.google.com/drive/folders/1AJGEY9nhysEy3d2dCWEccCLGOXJXgVgq?usp=sharing) [drive.google.com/drive/folders/1AJGEY9nhysEy3d2dCWEccCLGOXJXgVgq?usp=sharing](https://drive.google.com/drive/folders/1AJGEY9nhysEy3d2dCWEccCLGOXJXgVgq?usp=sharing)

Riprendendo le pagine html create nella prima esercitazione, aggiungere uno o più fogli di stile in modo da plasmare l'aspetto del sito.

Innanzi tutto scegliere un immagine di background per la sezione centrale del sito.

In secondo luogo scegliere un font per i titoli (sia <h1> che <h2>) del sito diverso dagli altri paragrafi testuali. Inoltre differenziare i titoli della pagine con i titoli delle sottosezioni nel seguente modo:

- Il titolo della pagina (definito dal tag <h1>) deve essere il 50% più grande rispetto alla dimensione standard dell'elemento <h1> e colorato di un colore differente rispetto al testo della pagina
- I titoli delle sottosezioni (definiti dai tag <h2>) devono essere colorati di un colore diverso rispetto al testo della pagina e al testo degli elementi <h1> e devono avere un piccolo cerchio sottostante centralmente rispetto alla scritta

Inoltre il font dei paragrafi del sito (ad es. nella pagina "About) deve essere in corsivo e deve cambiare dimesioni a seconda della dimensione della viewport.

I link alle tre pagine del sito presenti nella barra di navigazione devono inoltre cambiare colore di background quando il mouse passa sopra.

# **Eugenio In Via Di Gioia**

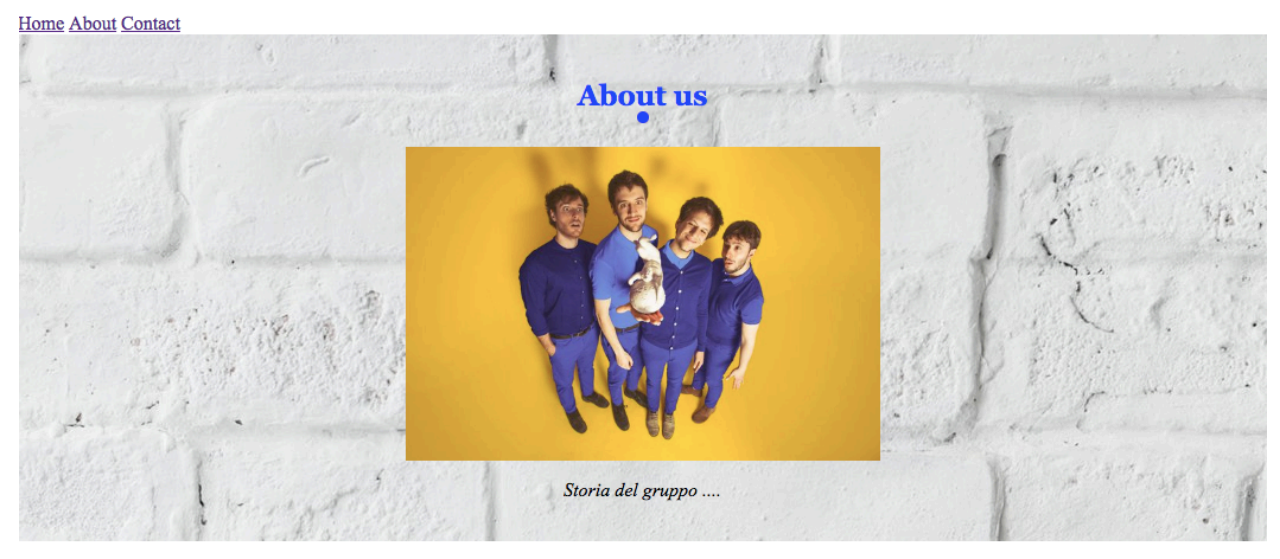

Copyright © Eugenio In Via Di Gioia 2019

## ESERCIZIO 2 – LAYOUT HOME

Disporre gli elementi della home come mostrato nelle figure sottostanti. Per cui in 2 video devono essere orizzontalmente simmetrici rispetto all'asse verticale della pagina, mentre l'immagine cliccabile per avviare il download deve essere disposta centralmente sotto i due video.

Provare ad ottenere questo tipo di disposizione utilizzando 3 diverse modalità:

- Grid layout
- Flex box
- Una terza via a vostra scelta

Delle tre opzioni provate individuare la migliore, giustificando la risposta. Pensare inoltre a quale delle soluzioni provate consentirebbe in tempi più rapidi di invertire l'ordine dei 2 video.

Rendere la pagina responsive, in modo tale che vista da un dispositivo più piccolo, i due video non si sovrappongano, ma si dispongano uno sotto l'altro. (Figura)

# **Eugenio In Via Di Gioia**

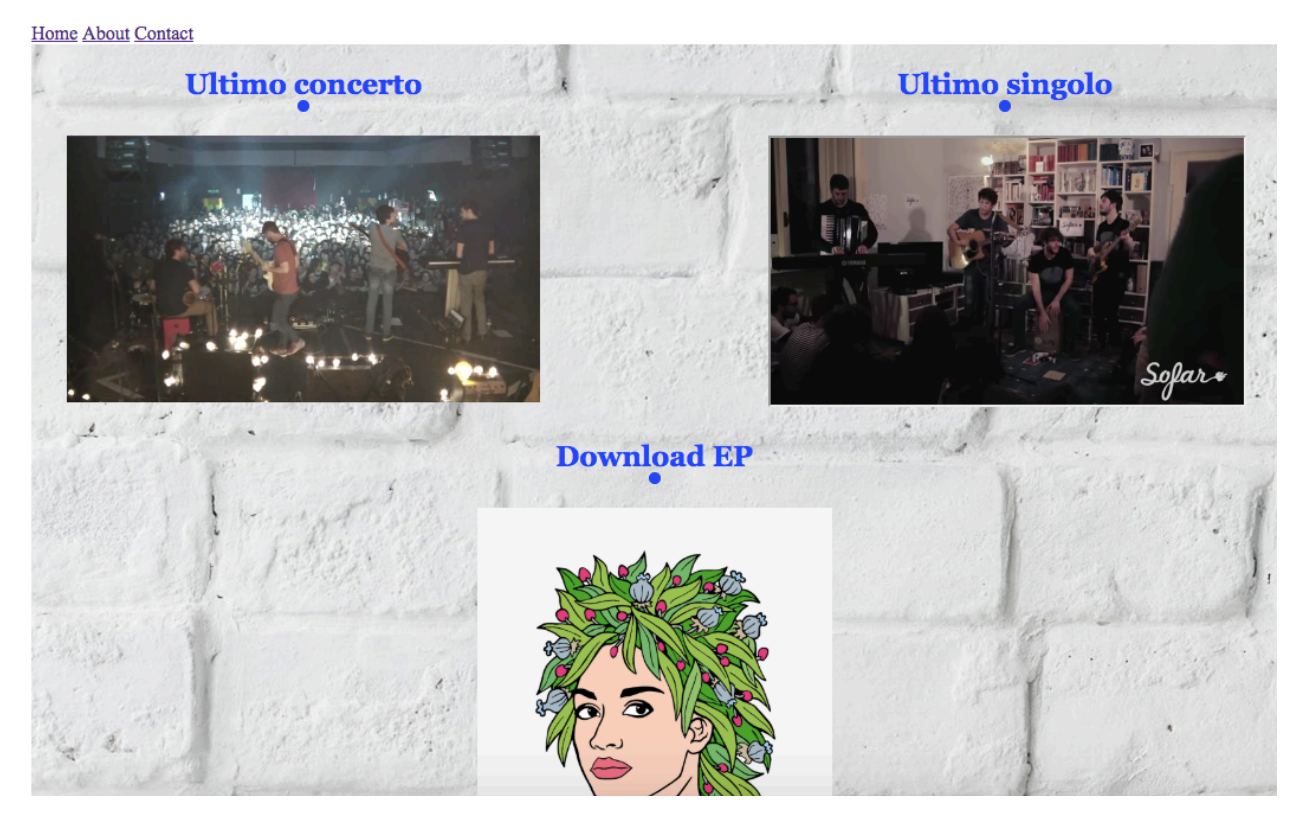

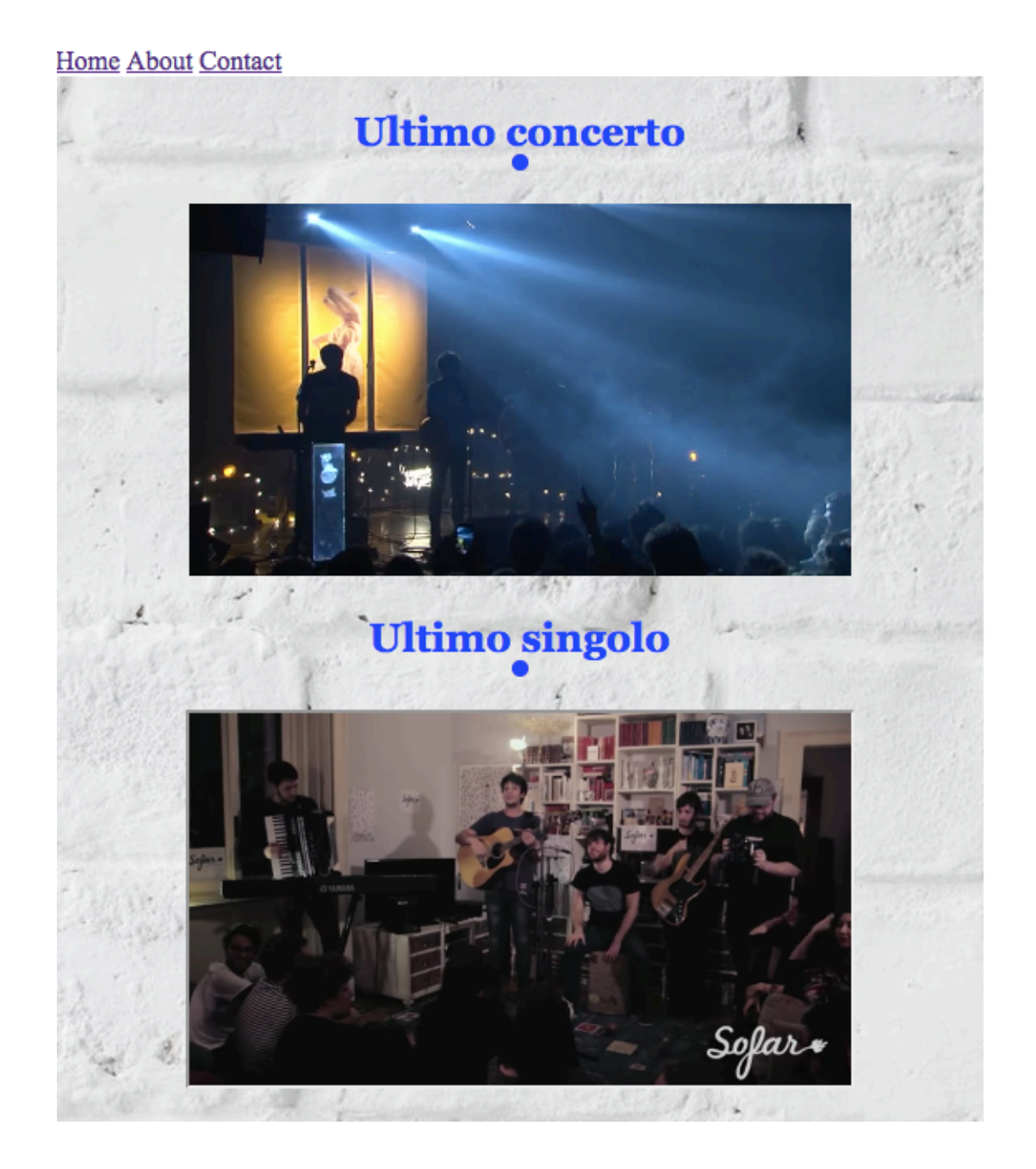

### ESERCIZIO 3 – FORM STYLE E SPOTIFY

Nella pagina "Contact" lavorare sullo stile del form; in particolare deve essere allineato centralmente e non deve mai essere più largo di 500px. Al di sotto dei 500 pixel invece la larghezza del form deve scalare linearmente rispetto alla larghezza della viewport.

Inoltre le aree testuali presenti nel form devono essere centrate ed il testo presente in esse deve cambiare colore e background nel caso venga evidenziato.

I bottoni di submit e reset devono cambiare colore di font e di background quando il mouse passa sopra.

Al posto del player audio presente nella prima esercitazione per fare riprodurre una traccia in background deve essere presente un iframe ricavato da Spotify con una traccia o una playlist. L'iframe deve sempre essere ai piedi della pagina, sempre nella stessa posizione, indipendentemente dallo scroll verticale.

Infine la pagina deve essere responsive e facilmente utilizzabile anche per piccoli dispositivi.

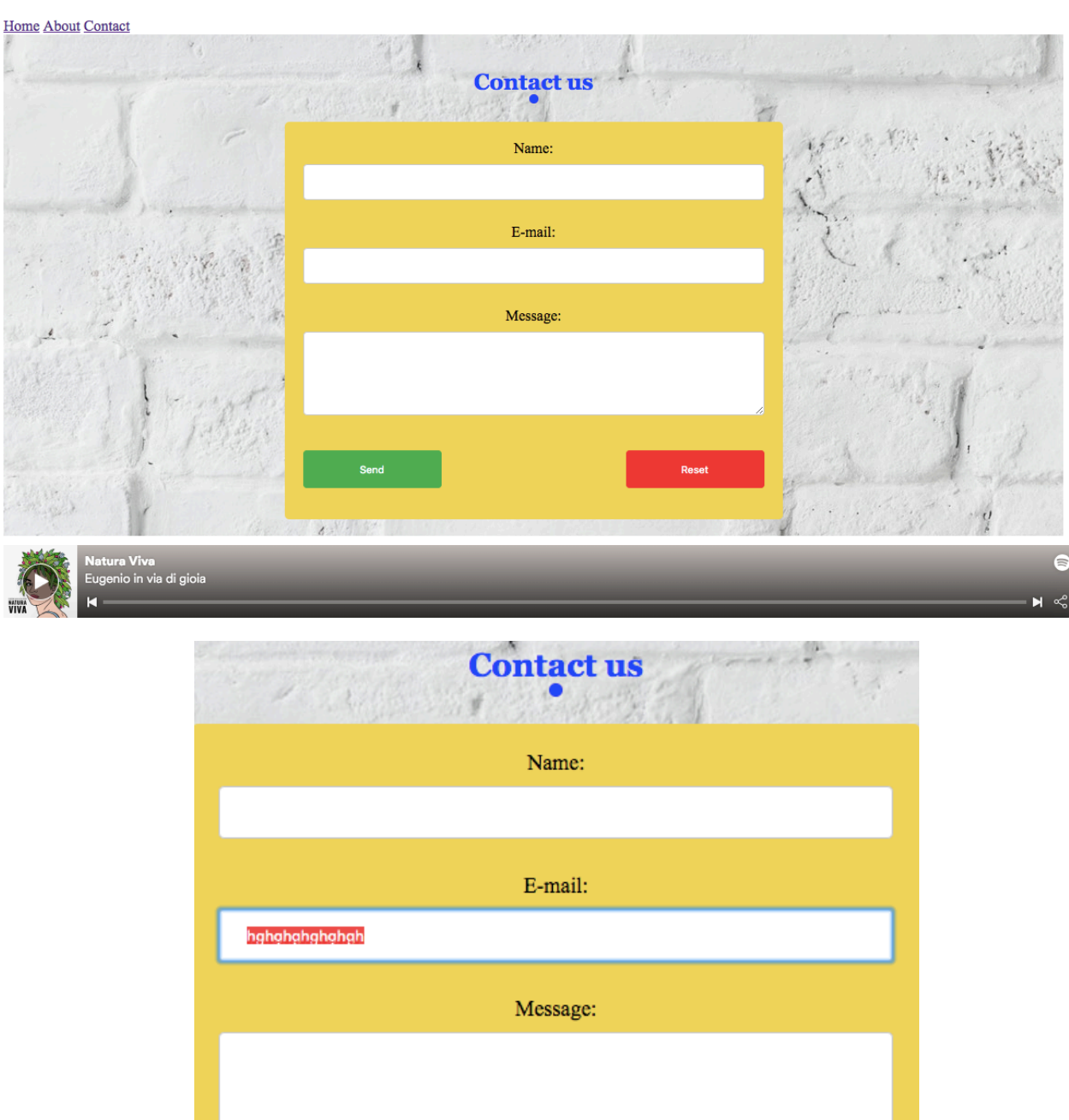

Reset

## **Eugenio In Via Di Gioia**

Send